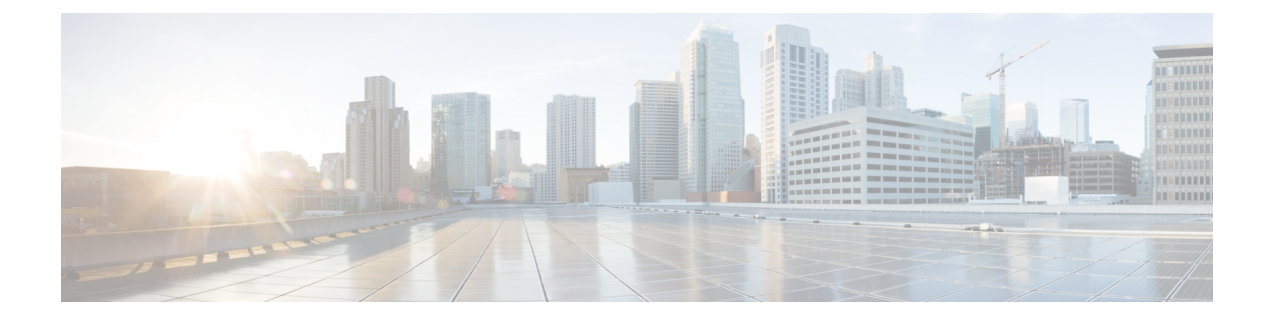

# **Installation, maintenance et mise à niveau**

• [Installation](#page-0-0) de l'écran d'opacité FIPS , à la page 1

## <span id="page-0-0"></span>**Installation de l'écran d'opacité FIPS**

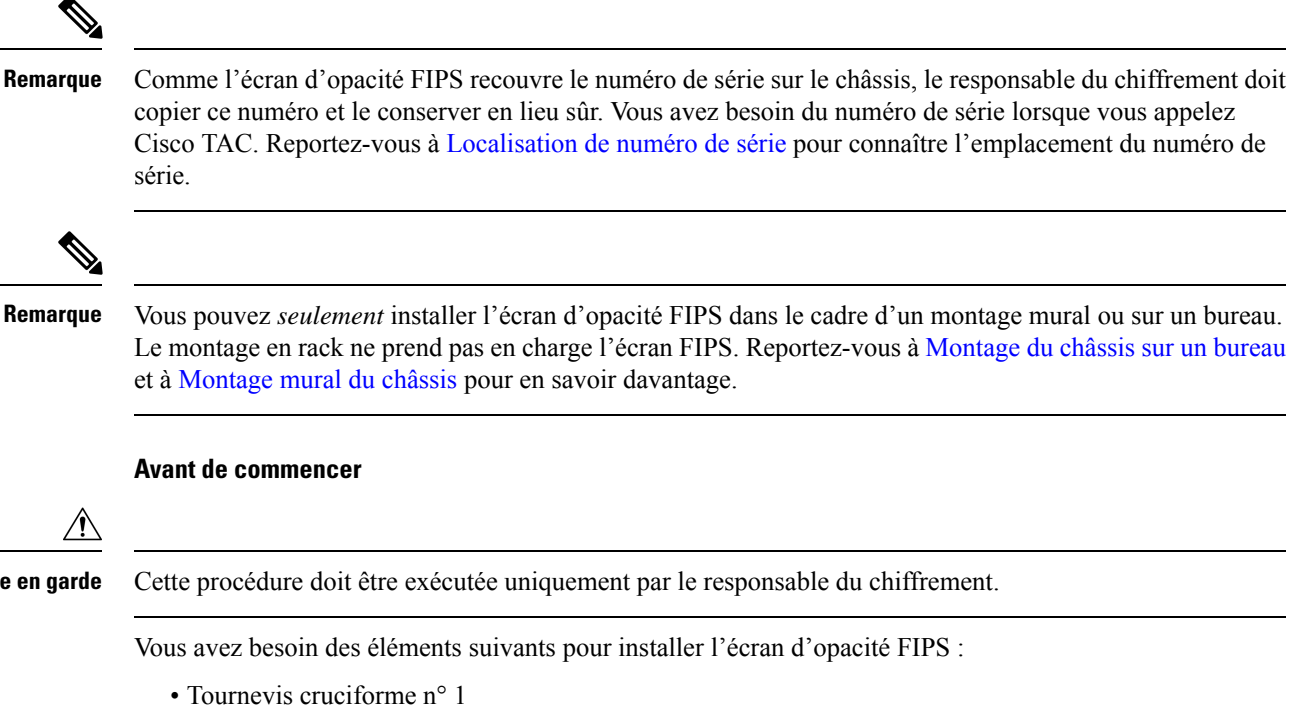

Vous pouvez *seulement* installer l'écran d'opacité FIPS dans le cadre d'un montage mural ou sur un bureau. Le montage en rack ne prend pas en charge l'écran FIPS. Reportez-vous à [Montage](hw-install-1010_chapter3.pdf#nameddest=unique_17) du châssis sur un bureau et à [Montage](hw-install-1010_chapter3.pdf#nameddest=unique_29) mural du châssis pour en savoir davantage.

**Mise en garde** Cette procédure doit être exécutée uniquement par le responsable du chiffrement.

Vous avez besoin des éléments suivants pour installer l'écran d'opacité FIPS :

- Les éléments suivants du kit FIPS (numéro de pièce 69-100649-01) :
	- Un écran d'opacité FIPS (numéro de pièce 800-106088-01)
	- Trois vis M3 de 66 mm (numéro de pièce 48-0384-01) utilisées pour fixer l'écran d'opacité FIPS au châssis
	- Neuf étiquettes inviolables (numéro de pièce 47-25553-01)

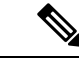

**Remarque**

Les étiquettes inviolables sont faites d'un vinyle mince spécial avec une pellicule autocollante au verso. Une fois que le responsable du chiffrement les pose sur le châssis, toute tentative d'ouverture du châssis endommage les étiquettes inviolables ou le couvercle du châssis. Étant donné que les numéros de série des étiquettes inviolables ne se répètent pas, le responsable du chiffrement peut vérifier si elles ont été endommagées et les comparer aux numéros de série des étiquettes appliquées pour vérifier si le châssis a été altéré. Les étiquettes inviolables aux coins retournés, déchirées ou coupées indiquent une altération. Les mots « FIPS » ou « OPEN » peuvent s'afficher si l'étiquette a été décollée.

- **Étape 1** Copiez le numéro de série et conservez-le en lieu sûr.
- **Étape 2** Si le châssis est fixé au mur, désinstallez-le en suivant les étapes 9 et 10 de [Montage mural du châssis.](hw-install-1010_chapter3.pdf#nameddest=unique_29)
- **Étape 3** Installez le couvercle FIPS en maintenant le châssis à l'endroit et en le faisant d'abord glisser dans le panneau avant du couvercle FIPS.

#### **Illustration <sup>1</sup> : Installer le châssis dans le couvercle FIPS**

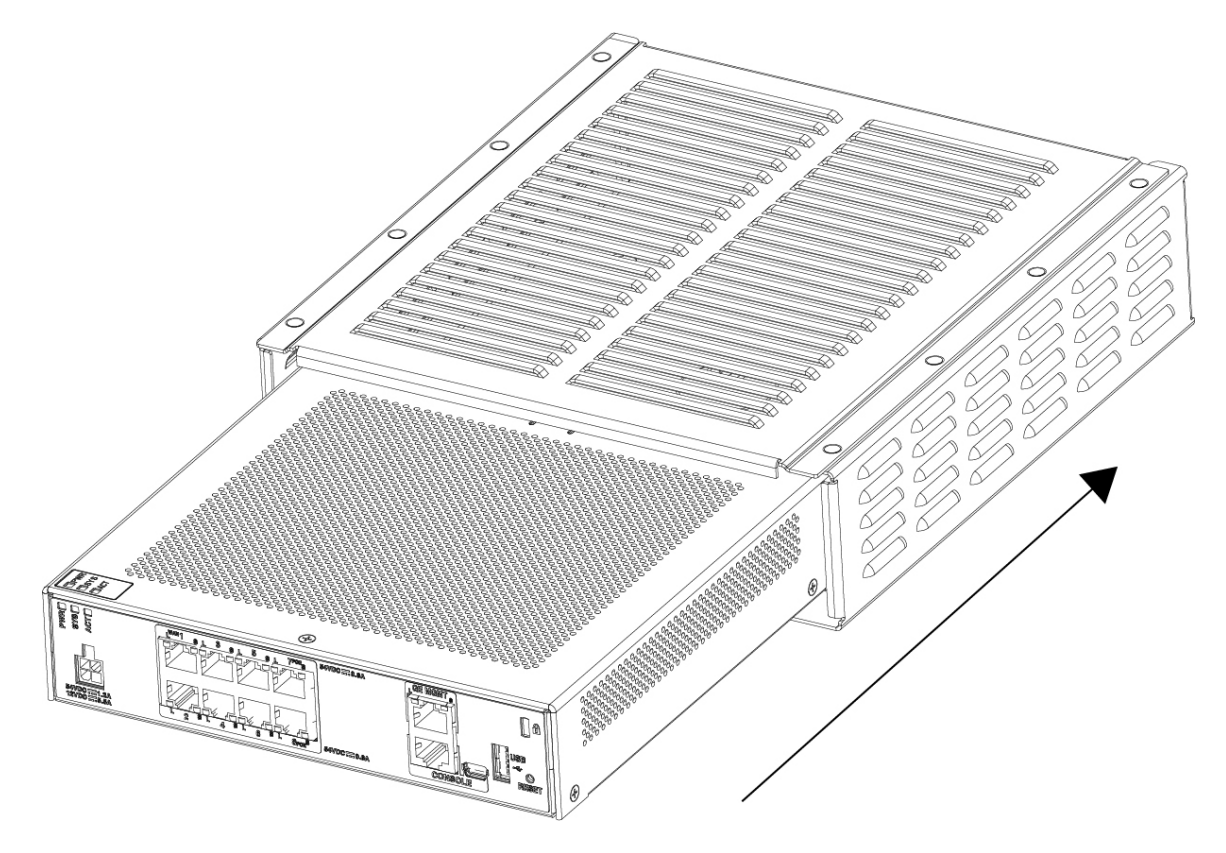

**Étape 4** Une fois le couvercle FIPS installé, retournez le châssis et installez les trois vis.

Ш

#### **Illustration 2 : Installer les vis au bas du couvercle FIPS**

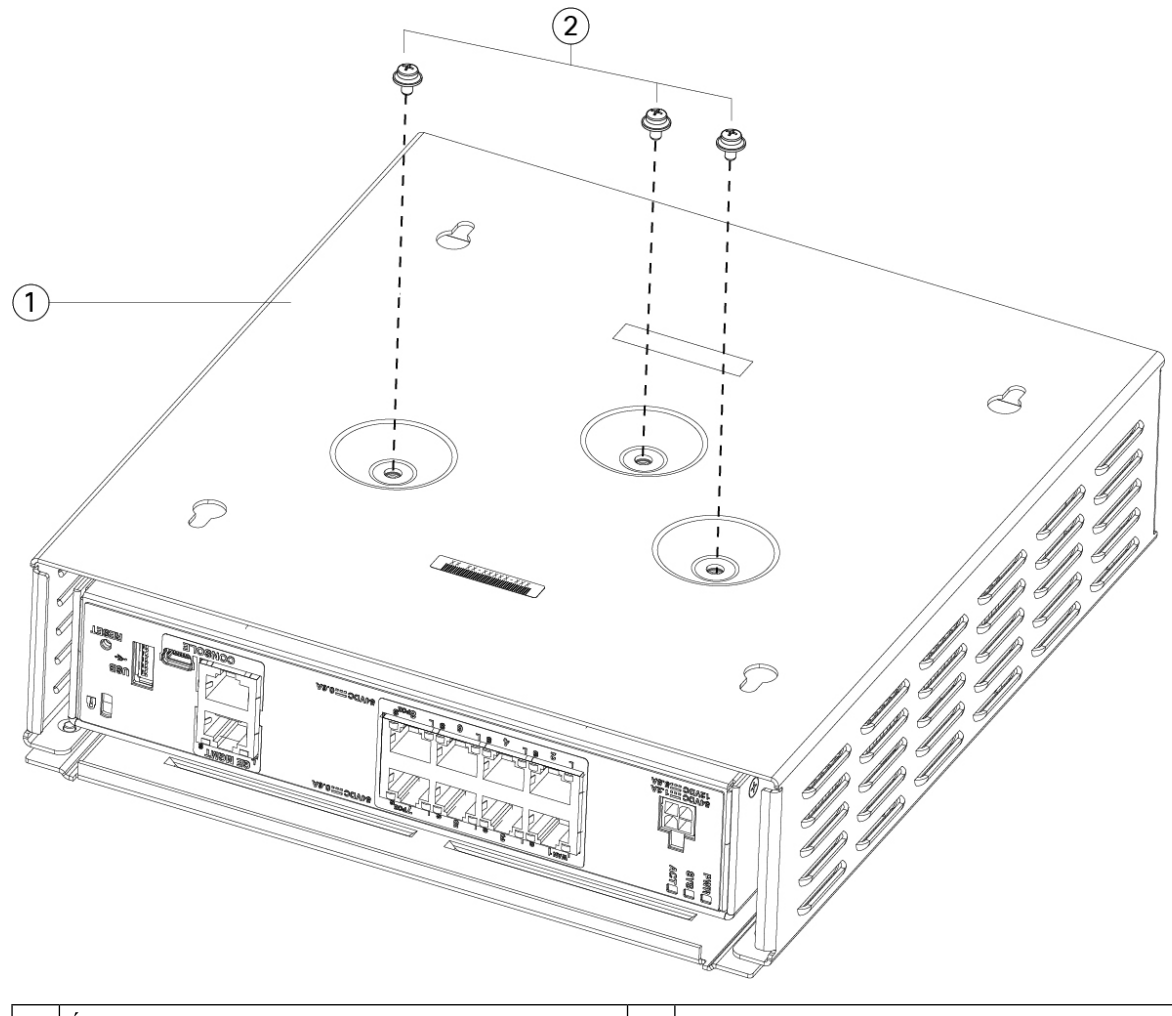

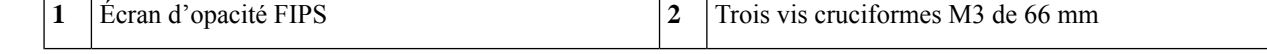

- **Étape 5** Avant d'apposer les étiquettes inviolables, nettoyez le châssis et le couvercle FIPS pour enlever toute graisse, saleté ou huile avec des tampons nettoyeurs à base d'alcool.
- **Étape 6** Apposez quatre des étiquettes inviolables, trois au bas du châssis par-dessus les vis et un à l'avant du châssis. Reportez-vous à la figure ci-dessous pour connaître le bon positionnement. La figure montre l'endroit au bas du châssis où vous devez placer trois des étiquettes inviolables. Laissez les étiquettes reposer pendant au moins 12 heures.
	- Toute modification du positionnement des étiquettes inviolables signifie que le châssis n'est pas en mode FIPS. **Mise en garde**

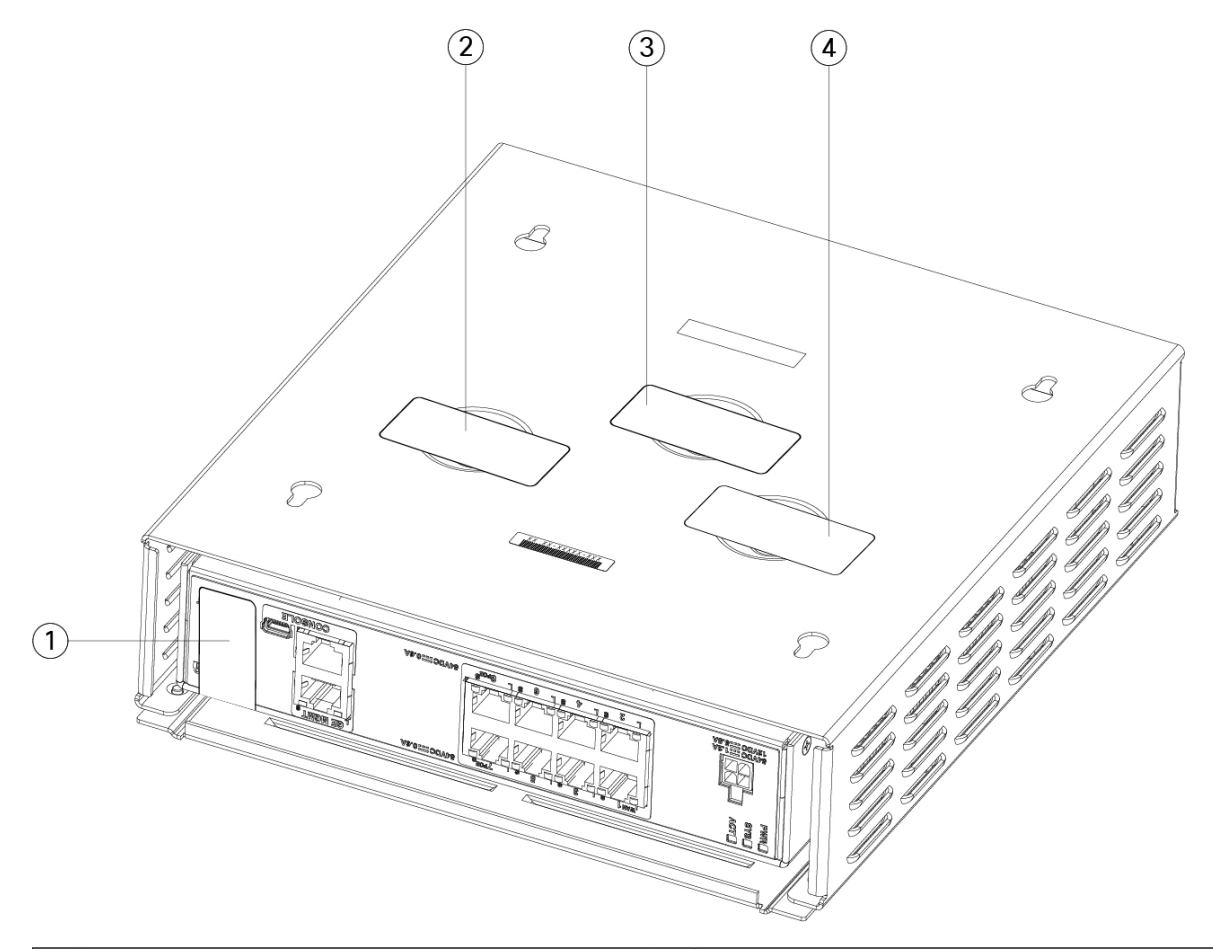

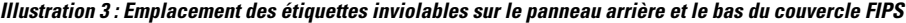

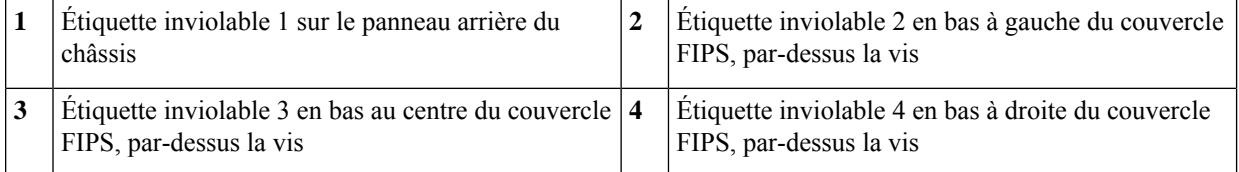

**Étape 7** Réinstallez le châssis dans le support de montage mural si vous en utilisez un. Reportez-vous à [Montage](hw-install-1010_chapter3.pdf#nameddest=unique_29) mural du [châssis](hw-install-1010_chapter3.pdf#nameddest=unique_29) pour connaître la procédure.

- **Étape 8** Connectez le câble d'alimentation au châssis et branchez-le à une prise électrique.
- **Étape 9** Appuyez sur l'interrupteur sur le panneau arrière.
- **Étape 10** Vérifiez le voyant d'alimentation DEL sur le panneau avant. Reportez-vous à [Voyants](hw-install-1010_chapter1.pdf#nameddest=unique_12) d'état DEL pour obtenir une description du voyant d'alimentation DEL. Le vert continu indique que le châssis est sous tension.
- **Étape 11** Placez le châssis en mode FIPS.

Reportez-vous aux procédures ci-dessous pour savoir comment placer le châssis en mode FIPS :

• Reportez-vous au chapitre « Conformité aux certifications de sécurité » du Guide de [configuration](https://www.cisco.com/c/en/us/td/docs/security/firepower/670/configuration/guide/fpmc-config-guide-v67.html) du centre de gestion Firepower [Management](https://www.cisco.com/c/en/us/td/docs/security/firepower/670/configuration/guide/fpmc-config-guide-v67.html) Center, version 6.7 pour connaître la procédure d'activation du mode FIPS.

• Reportez-vous à la commande **fips enable** (activer FIPS) dans le document de référence des [commandes](https://www.cisco.com/c/en/us/td/docs/security/asa/asa-cli-reference/A-H/asa-command-ref-A-H.html#pgfId-2016520) A-H de la [gamme](https://www.cisco.com/c/en/us/td/docs/security/asa/asa-cli-reference/A-H/asa-command-ref-A-H.html#pgfId-2016520) Cisco ASA afin de connaître la procédure ASA pour activer le mode FIPS.

### **Prochaine étape**

Reportez-vous au Guide de [démarrage](https://www.cisco.com/c/en/us/td/docs/security/firepower/quick_start/fp1010/firepower-1010-gsg.html) Cisco Firepower 1010 pour en savoir plus sur la configuration.

I